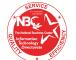

**Version Date 08/26/10 (Previous Versions Obsolete)** 

| COMPLETE ALL APPLICABLE SECTIONS                                                                         |                           |              |
|----------------------------------------------------------------------------------------------------|---------------------------|--------------|
| 1. For: Individual Name                                                                                  |                           |              |
| (Last Name)                                                                                              | (First Name)              | ,            |
| 2. Employment Status: (Check one) Fede                                                                   | _                         | • •          |
| If Intern, student, temporary or detailed Office of the Secretary.  Date:                                | n/Student/Temporary       |              |
| 3. Phone Number:                                                                                         | 4. Division/Branch: _     |              |
| 5. Location:                                                                                             | 6. Room Number:           |              |
| 7. NEW USER: (Check ID needed and fill out User Ten Has User completed Initial Security Awa              |                           |              |
| 8. Windows Domain ID:                                                                                    | ironoss Truming una raics | or Benavior. |
| 9. ACTION REQUESTED: Check applicable box                                                                | x(s)                      | ☐ Delete     |
| Windows Domain User ID:                                                                                  |                           |              |
| -WINDOWS DOMAIN                                                                                          |                           |              |
| Access to Existing Folder :                                                                              |                           |              |
| Read - Open & read                                                                                       |                           |              |
| Remove user from Folder                                                                                  | •                         | •            |
| Create New Folder                                                                                        |                           |              |
| Inherit permissions from parent folder? (May rec                                                         |                           |              |
|                                                                                                    |                           |              |
| ☐ Create New E-mail Group:                                                                               |                           |              |
| <ul><li>☐ Add/Remove User(s) from e-mail group</li><li>☐ Add user to the BlackBerry Enterprise</li></ul> |                           |              |
| 10. Other Special Instructions: (e.g. Name Change                                                        | ge, Access to DEAR)       |              |
|                                                                                                    |                           |              |
| <b>11. Authorization:</b> Supervisor of Employee, Cor Authorized Government Representative of On-S       | •                         | · · ·        |
| Authorized Approver Name (Print)                                                                         | Signature                 | <br>Date     |